# AGNIESZKA PALUSZKIEWICZ\*

# Możliwości metod teledetekcyjnych w zadaniach ochrony i opieki nad zabytkami na przykładzie stanowiska 1 w Jabłonce Starej, gm. Miedzichowo, woj. wielkopolskie

# Abstract

Agnieszka Paluszkiewicz 2022. The potential of remote sensing methods for the protection and guardianship of monuments on the example of site 1 in Jabłonka Stara, Miedzichowo Commune, Wielkopolskie Voivodeship

The article presents an analysis of data concerning the hillfort in Jabłonka Stara - a site entered in the register of monuments. Using archival documentation, aerial photographs and ALS data, it was possible to clarify a large number of issues essential for its protection. In particular, the boundaries of the heritage site were established, changes taking place in the past have been analysed and potential threats have been assessed.

# Keywords

remote sensing methods, airborne laser scanning, vertical aerial photographs, satellite images, preservation of historical monuments, hillfort

# Wprowadzenie

Metody teledetekcyjne pozyskują dane o obiektach na powierzchni Ziemi, poprzez użycie urządzeń pozwalających na zarejestrowanie różnych zakresów promieniowania elektromagnetycznego. Możliwości tego rodzaju metod zaznaczają się na wielu poziomach w badaniach archeologicznych, za ich pomocą uzyskać można dane, których analiza i interpretacja pozwala na nieinwazyjne rozpoznanie zasobów dziedzictwa archeologicznego, umożliwia identyfikację i dokumentację nieznanych dotąd pozostałości, a także weryfikację i wzbogacenie informacji uzyskanych z wcześniej przeprowadzonych badań. Mocne strony teledetekcji ujawniają się na polu badań archeologicznych, ale użyteczne mogą też być dla celów konserwatorskich – rozpoznawania i przewidywania zagrożeń oraz monitorowania stanu zachowania zabytków. Urzędy konserwatorskie, zwłaszcza w ostatniej kwestii, napotykają na problemy trudne do pokonania. Nieliczny personel urzędów nie jest w stanie nadzorować na zadowalającym poziomie tysięcy zabytków archeologicznych, w tym wpisanych do rejestru zabytków. Brakuje czasu, by weryfikować ustalenia i korygować błędy w dokumentacji dla każdego obiektu czy monitorować zmiany, co w skrajnych przypadkach może doprowadzić do zniszczenia stanowiska.

Z takimi problemami mierzy się każdy urząd konserwatorski, zapewne nie tylko w Polsce. Metody teledetekcyjne są pewną opcją do wykorzystania i Wielkopolski Wojewódzki Urząd Konserwatorski

e-mail: agnieszkapaluszkiewicz13@gmail.com

w Poznaniu, we współpracy z Wydziałem Archeologii Uniwersytetu im. Adama Mickiewicza w Poznaniu, podjął inicjatywę przetestowania tych metod. Przez przedstawiciela urzędu konserwatorskiego sformułowane zostało pytanie: czy wybrane metody teledetekcyjne sprostają problemowi ustalenia zasięgu stanowiska, przedstawienia zachodzących na nim zmian oraz określenia potencjalnych zagrożeń. Kwestie te nie zostały jednoznacznie ustalone w dostępnej dokumentacji konserwatorskiej, z którą zaznajomiłam się w celu zebrania podstawowych informacji o obiekcie.

W niniejszym artykule omówione zostanie stanowisko archeologiczne położone na zalesionym terenie w miejscowości Jabłonka Stara. Znacznych rozmiarów grodzisko, mimo przeprowadzanych dwukrotnie prac wykopaliskowych oraz badań powierzchniowych w ramach programu Archeologiczne Zdjęcie Polski (dalej: AZP), nie zostało w dostępnej literaturze przedmiotu szczegółowo opisane. Materiały udostępnione przez Urząd Ochrony Zabytków opisują lokalizację i charakterystykę obiektu, brakuje w nich jednak dokładnych danych.

# W poszukiwaniu rozwiązania: metody teledetekcyjne i integracja danych

Mając na uwadze ograniczenia w obecnie stosowanych sposobach sprawowania opieki nad zabytkami, spróbowałam wykorzystać do oceny stanu zachowania grodziska w Jabłonce Starej metody teledetekcyjne, aby sprawdzić, czy są one w stanie stać się skuteczną, alternatywą metodą regularnego monitorowania zabytków rejestrowych. Mój wybór padł na dane pomiarowe LiDAR (ang. Light Detection and Ranging) z lotniczego skanowania laserowego, zdjęcia lotnicze i zobrazowania satelitarne. Poszczególne metody, z racji na swoje zalety oraz ograniczenia, spełniły moje oczekiwania przy konkretnych zagadnieniach, w innych kontekstach okazały się nieprzydatne. Aby uzyskać odpowiedzi na pytania postawione przez Urząd Konserwatorski potrzebna jest świadomość mocnych i słabych stron stosowanych metod.

Na podstawie wizualizacji uzyskanych dzięki Numerycznemu Modelowi Terenu (dalej: NMT) oraz w oparciu o lotnicze zdjęcia pionowe i zobrazowania satelitarne podejmę w dalszej części zagadnienia: 1) zasięgu stanowiska, 2) zmian zachodzących na nim od momentu wpisu obiektu do rejestru zabytków, 3) zagrożeń, mogących wpłynąć negatywnie na grodzisko. Należy zaznaczyć, że metody teledetekcyjne nie są w stanie uchwycić pewnych struktur archeologicznych, ukrytych pod ziemią, w związku z tym przez pojęcie "zasięgu stanowiska" rozumiem granice odznaczającej się w terenie własnej formy terenowej obiektu. Pozyskane dane zostały przetworzone i zaprezentowane przy pomocy programu komputerowego QGIS oraz skonfrontowane i uzupełnione o informacje pochodzące z innych rodzajów źródeł.

# Zasób danych teledetekcyjnych i kartograficznych

W przypadku stanowiska o wyróżniającej się w krajobrazie formie terenowej w ustaleniu jego zasięgu w pierwszej kolejności pomocne będą dane pomiarowe LiDAR z lotniczego skanowania laserowego oraz dane kartograficzne. Zdjęcia lotnicze i zobrazowania satelitarne mogą być mniej przydatne ze względu na obecne zagospodarowanie tego terenu. Grodzisko w całości porośnięte jest gęstym lasem, z tego powodu przydatna do nakreślenia granic zabytku pozostaje przede wszystkim pierwsza metoda, zdjęcia natomiast ujawnią formę grodziska jedynie w momentach, kiedy nie było ono zalesione.

Z chmury punktów pozyskanej dzięki lotniczemu skanowaniu laserowemu wygenerować można Numeryczny Model Terenu i przejrzyste wizualizacje topografii terenu. Dane te można pobrać ze strony internetowej (www.geoportal.gov.pl) Głównego Urzędu Geodezji i Kartografii (dalej: GUGik). W zakładce "Dane" znajdują się szczegółowe instrukcje, opisujące kilka różnych sposobów wygenerowania NMT oraz pochodnych wizualizacji. Alternatywnie, można skorzystać z dostępnych, gotowych wizualizacji obejmujących cieniowanie i hipsometrię terenu, które można otworzyć w przeglądarce internetowej lub jako osobne warstwy w każdym oprogramowaniu GIS (usługa wms i wmts). To rozwiązanie oferuje jednakże tylko dwie podstawowe wizualizacje, a ponadto użytkownik nie ma możliwości sprawdzenia jakości danych oraz sposobu klasyfikacji chmury punktów przed wykonaniem wizualizacji. Może to mieć istotny wpływ na możliwości interpretacji form terenowych. Grodzisko w Jabłonce Starej charakteryzuje się wysokimi wałami i znaczną powierzchnią, stąd podstawowe cieniowanie z pewnością dostarczy obraz stosunkowo przejrzysty i łatwy w interpretacji, choć wciąż niebędący rozwiązaniem optymalnym. Pozwala ono na raczej intuicyjną ocenę przebiegu wałów grodziska, dzięki wrażeniu trójwymiarowości obrazu. Jak często wskazuje się w literaturze przedmiotu, zastosowanie wyłącznie cieniowania z jednego kierunku do analiz archeologicznych wiąże się z uzyskaniem ograniczonej w pewnych aspektach interpretacji (Kiarszys, Banaszek 2017, 238-239).

Najłatwiej jest pobrać ze strony www.geoportal.gov.pl dane NMT i opracować je przy użyciu programu Lastools (rapidlasso.com/lastools/), tak aby przybrały formę rastra, a dalej za pomocą darmowego oprogramowania Relief Visualization Toolbox (www.zrcsazu.si/en/rvt) wykonać potrzebne wizualizacje. Program Lastools nie jest aplikacją całkowicie nieodpłatną, pozwala jednak na dostęp do ograniczonych funkcji, wystarczających do wykonania wizualizacji bez konieczności dokonywania opłaty. Do obu programów konieczne będzie zapoznanie się z instrukcjami bądź dostępnymi w Internecie tutorialami i kursami w formie video. Zwłaszcza program Relief Visualization Toolbox jest wyjątkowo łatwy w obsłudze i w praktyce wystarczy jedynie załadować opracowany w Lastools plik oraz wybrać pożądane wizualizacje.

Zdjęcia lotnicze oraz zobrazowania satelitarne mogą posłużyć przede wszystkim do oceny zmian na grodzisku w okresach, gdy nie porastał go las (o ile takie były), a także do przewidywania możliwych zagrożeń związanych z gospodarką leśną. Dane ze skaningu laserowego nie znajdą w tym kontekście zastosowania, z uwagi na fakt, że prezentują aktualny obraz omawianego obszaru, bez możliwości prześledzenia zmian w czasie. Choć w nieodległej przyszłości i to się zmieni. Pracę tym typem źródeł warto rozpocząć od przejrzenia zasobów Geoportalu Krajowego pozwalających na darmowe pobranie i wyświetlenie miniatur historycznych zdjęć lotniczych, których oryginały dostępne są na zamówienie w Państwowym Zasobie Geodezyjnym i Kartograficznym. Trudno na miniaturach dokładniej przeanalizować interesujący badacza obiekt, ale zwykle pozwalają one na samą jego identyfikację i wstępną ocenę przydatności, w związku z tym posłużyć mogą do rozstrzygnięcia, z jakich lat i które zdjęcia warto zamówić z Głównego Urzędu Geodezji i Kartografii. Miniatury zdjęć lotniczych znajdują się w panelu "Warstwy", po rozwinięciu haseł "Skorowidze" i "Zdjęcia lotnicze", pobrać je można po kliknięciu wybranego zielonego punktu na mapie oznaczającego miejsce wykonania zdjęcia i po rozwinięciu opcji "wms, Środki rzutów". Najstarsze zdjęcia sięgają lat 50. ubiegłego wieku, najnowsze są z 2021 r. Pozyskanie oryginalnych historycznych lotniczych zdjęć pionowych z GUGik było pierwszym elementem wymagającym większej ilości czasu (kilkanaście dni do kilku tygodni oczekiwania) i pierwszym, który wiąże się z wydatkiem pieniężnym, jeżeli zamówione zdjęcia nie służyłyby celom edukacyjnym. Zdjęcia w większości obejmują znaczny obszar i wymagały dużego powiększenia oraz wykonania georeferencji w programie QGIS. Warto też użyć opcji stylizacji warstwy, by zmieniać kontrast oraz transparentność zdjęcia, w celu uzyskania wyraźniejszego obrazu i podkreślenia konkretnych elementów.

Na stronie internetowej Geoportalu można również oglądać lub pobrać sekcje ortofotomap – w panelu warstw odszukać "Dane do pobrania" i "Ortofotomapy", następnie pobrać plik w postaci prostokątnego fragmentu interesującego nas obszaru. Dostępne są ortofotomapy dla lat 2019-2021 oraz wcześniejsze, znajdujące się w zakładce "2018 i starsze", wszystkie zgeoreferencjonowane w układzie PL-1992.

Darmową alternatywą dla zdjęć GUGik jest także korzystanie ze zobrazowań satelitarnych na Google Earth, gorszych jakościowo, za to dostępnych z różnych lat, co pozwala na porównywanie wyglądu obszaru na przestrzeni czasu.

Dane z przedstawionych już źródeł warto wzbogacić innymi dostępnymi informacjami. Dla grodziska w Jabłonce Starej, jako własności państwowej położonej na obszarze podległym Lasom Państwowym, taki kontekst potrzebny był przede wszystkim w kwestii oceny zmian zalesienia zachodzących na stanowisku i w jego okolicy. Nieocenionym zasobem danych okazał się być tu Bank Danych o Lasach. Strona internetowa oferuje rozmaite informacje o lasach. W przypadku analizowanego grodziska warto było zwrócić uwagę przede wszystkim na wiek drzewostanu w obrębie stanowiska, wiek rębności i wskazane działania gospodarcze.

Zarówno do określania zasięgu, jak i zmian zachodzących na stanowisku, używać można także historycznych materiałów kartograficznych. Zwłaszcza topograficzne mapy *Urmeßtischblätter* i *Meßtischblätter* oferują nierzadko nowe spojrzenie na rozmieszczenie obiektów archeologicznych w terenie. Można przeglądać je na wyszukiwarce internetowej lub na niektórych stronach pobrać do własnego użytku (przykładowe strony internetowe: igrek.amzp.pl, hgis.cartomatic.pl, maps.arcanum.com/en, mapy.amzp.pl/maps.shtml, mapy.eksploracja.pl/news.php). W przypadku grodziska w Jabłonce użyte zostały mapy z lat 1830 i 1923.

# Jabłonka Stara, stanowisko 1 (AZP 52-17/15)

Punktem wyjścia dla analizy problemu zasięgu stanowiska oraz potencjalnych zagrożeń były informacje pozyskane z trzech dokumentów udostępnionych przez Urząd Konserwatorski. Były to: karta ewidencji stanowiska archeologicznego (dalej: KESA), decyzja o wpisie do rejestru zabytków oraz ankieta weryfikacyjna z 2011 r. wykonana przez pracowników Narodowego Instytutu Dziedzictwa podczas programu weryfikacji obiektów wpisanych do rejestru zabytków.

Stanowisko 1 w Jabłonce Starej zlokalizowane jest w gm. Miedzichowo. Podczas realizacji programu Archeologiczne Zdjęcie Polski nadano mu nr 15 na obszarze nr 52–17. W momencie wpisu do rejestru zabytków (30.05.1980) leżało na terenie woj. gorzowskiego (nr rejestru: KOK-I-303/80), a obecnie usytuowane jest w granicach woj. wielkopolskiego (nr rejestru: 109/Wlkp C).

Na KESA, wypełnionej 10 października 1990 r. przez G. Sorokę, w rubryce "Zagrożenia" zaznaczono, że takowe nie istnieją, pusta pozostała rubryka dotycząca rozmiaru stanowiska. KESA przypisała do stanowiska dwie funkcje: wcześniej miało być użytkowane jako osada obronna kultury łużyckiej, następnie funkcjonowało jako grodzisko we wczesnym średniowieczu. Badania wykopaliskowe prowadzili tam w 1912 r. Erich Blume, a w latach 1961-1962 Adam Kołodziejski. Zabytek znajduje się na zalesionym wysoczyznowym przesmyku między Jeziorami Proboszczowskim i Rybojadzkim, w pasie Jezior Obrzańskich. W trakcie badań sondażowych miały być odnalezione ślady osadnictwa kultury łużyckiej, za to relikty wczesnośredniowieczne występowały na tyle sporadycznie, że badacze ostrożnie podchodzą do funkcjonowania grodu w tym okresie, postulując przeprowadzenie dalszych badań w celu sprecyzowania chronologii obiektu (Hensel, Hilczer-Kurnatowska 1980, 457–458; ankieta weryfikacyjna Narodowego Instytutu Dziedzictwa, dalej: NID, z 2011 r.). W czasie badań prowadzonych w ramach AZP stanowisko zostało zlokalizowane, choć nie zarejestrowano zabytków. Opracowanie wyników AZP obejmuje również mapy w skalach 1:25 000 i 1:10 000, wskazujące położenie grodziska, lecz bez zaznaczenia zasięgu.

Decyzją Wojewódzkiego Konserwatora Zabytków w Gorzowie Wielkopolskim obiekt został wpisany do rejestru zabytków jako grodzisko o zachowanej własnej formie terenowej, liczące, według tego dokumentu, 4 ha powierzchni. Dostępny na KESA szkic poglądowy i mapa arkusza AZP 52–17 są dokumentacją o zbyt małej skali, by móc precyzyjnie określić zasięg stanowiska.

Z przywołanych trzech dokumentów kolejna informacja o zasięgu grodziska znajduje się w dokumentacji przygotowanej w ramach weryfikacji stanowisk wpisanych do rejestru, prowadzonej przez NID. Lustracja stanowiska w 2011 r. stała się podstawą wypełnienia ankiety weryfikacyjnej, do której dołączono ortofotomapę z zaznaczonym zasięgiem stanowiska. W dokumentacji tej brak jednak informacji, co było podstawą wrysowania takiego zasięgu.

# Ustalenie zasięgu stanowiska

Zarówno lokalizacja stanowiska (przesmyk pomiędzy dwoma jeziorami) jak i obecne jego zagospodarowanie (las) wskazują, że dane pomiarowe z lotniczego skanowania laserowego mogą być optymalne w realizacji zadania dotyczącego określenia granic grodziska. Do analiz wybrano 4 wizualizacje wygenerowane z danych NMT spośród 11 dostępnych zobrazowań w programie Relief Visualization Toolbox. Podstawową analizą jest wspomniane już cieniowanie (Ryc. 1), którego mocne strony ujawniają się przy obiektach wklęsłych i wypukłych poprzez możliwość wygenerowania dowolnie wybranego kierunku oświetlenia. Powstające cienie uwypuklają różnice wysokości w terenie. Interpretacja tej wizualizacji działa na podobnej zasadzie, co analiza zdjęć lotniczych, gdy wyróżnikiem pomagającym wyodrębnić obiekty archeologiczne jest cień. Cieniowanie słabiej oddaje jednak elementy ulokowane pod mniejszym kątem względem kierunku padania światła, a więc obiekty o skomplikowanej strukturze lub mniejsze formy terenowe znajdujące się w silnie zacienionych obszarach (Banaszek 2015, 89–96, 103). Pochodne analizy cieniowania radzą sobie

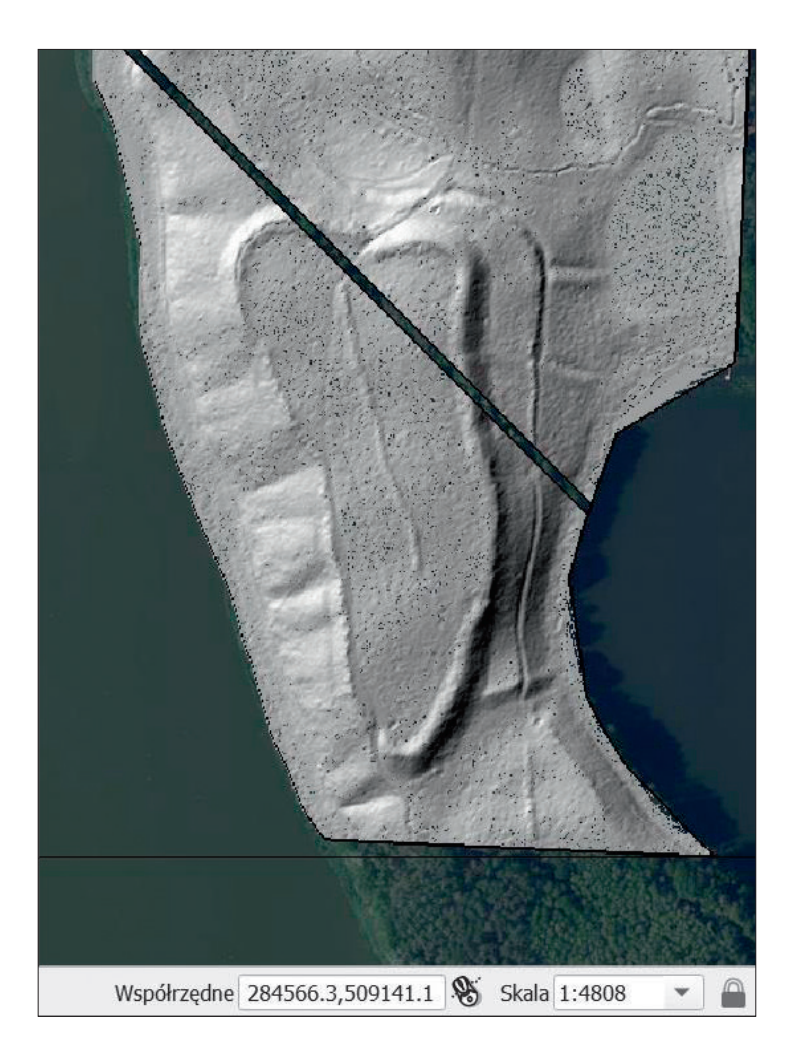

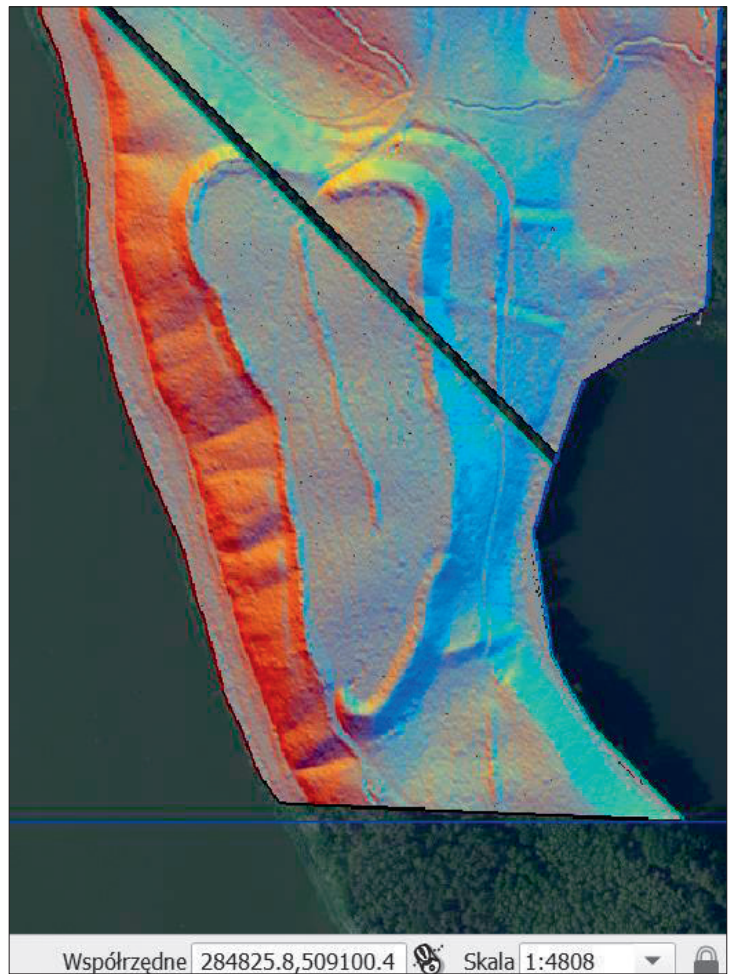

Cieniowanie – widoczna zwłaszcza wypukłość wschodniego wału. Wizualizację można wyświetlić także na Geoportalu Krajowym w wyszukiwarce internetowej

#### Fig. 1

Analytical hill-shading visualisation of the digital elevation model (DEM) – the protruding eastern rampart is especially well visible. The visualisation can also be accessed using the search engine on the National Geoportal

Ryc. 2 Pochodne cieniowania – cieniowanie z wielu kierunków

Fig. 2 Hillshading from multiple directions

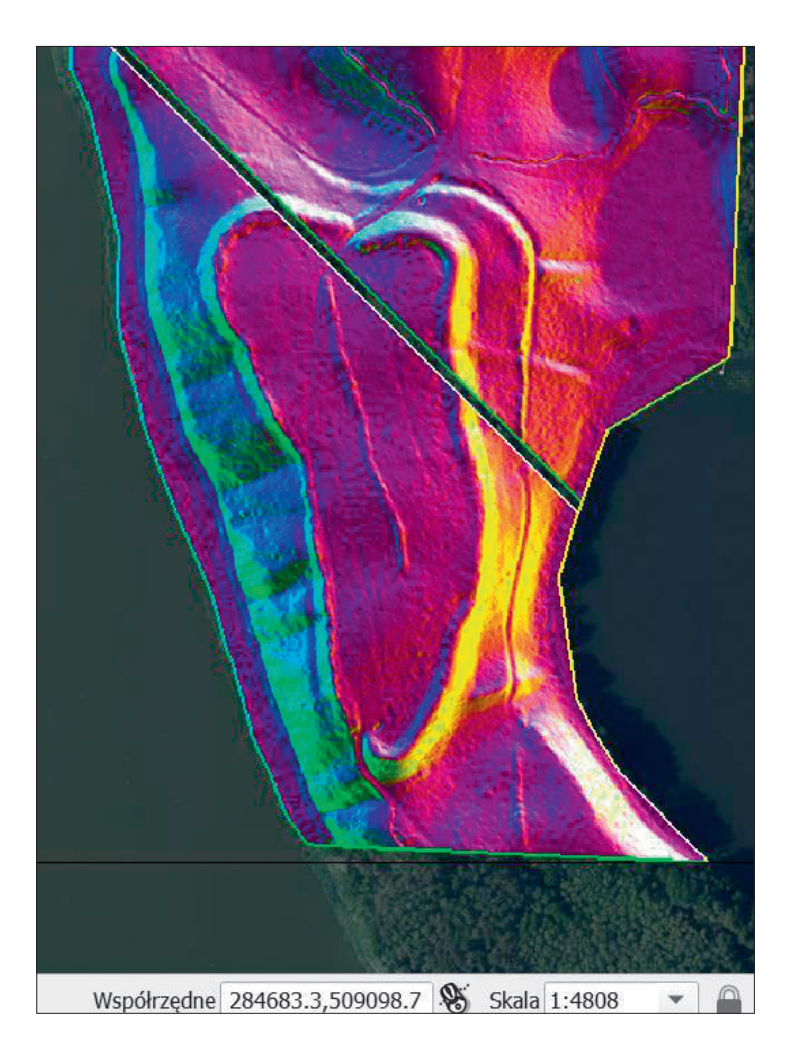

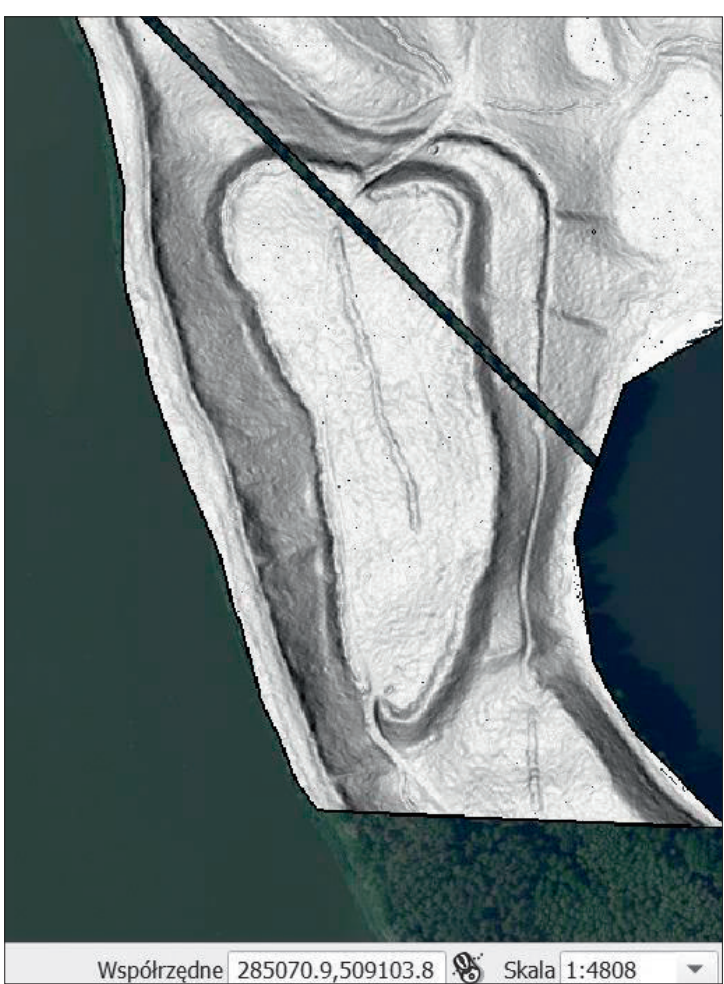

Ryc. 3 Pochodne cieniowania – analiza głównych składowych

Fig. 3 Transformation with principal component analysis

Ryc. 4 Analiza spadków

Fig. 4 Slope gradient A. Paluszkiewicz | Możliwości metod teledetekcyjnych w zadaniach ochrony i opieki nad zabytkami...

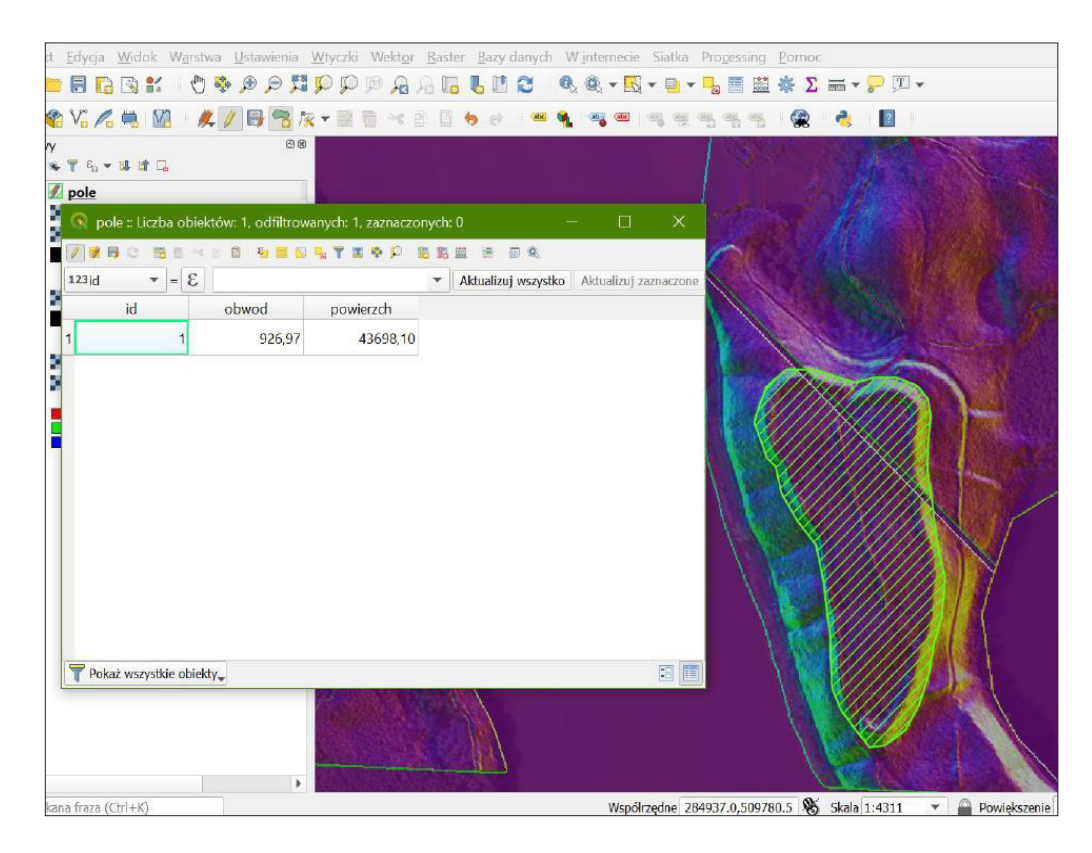

# Ryc. 5

Poligon z zaznaczonym zasięgiem grodziska

# Fig. 5

Military training grounds with the marked area of the hillfort

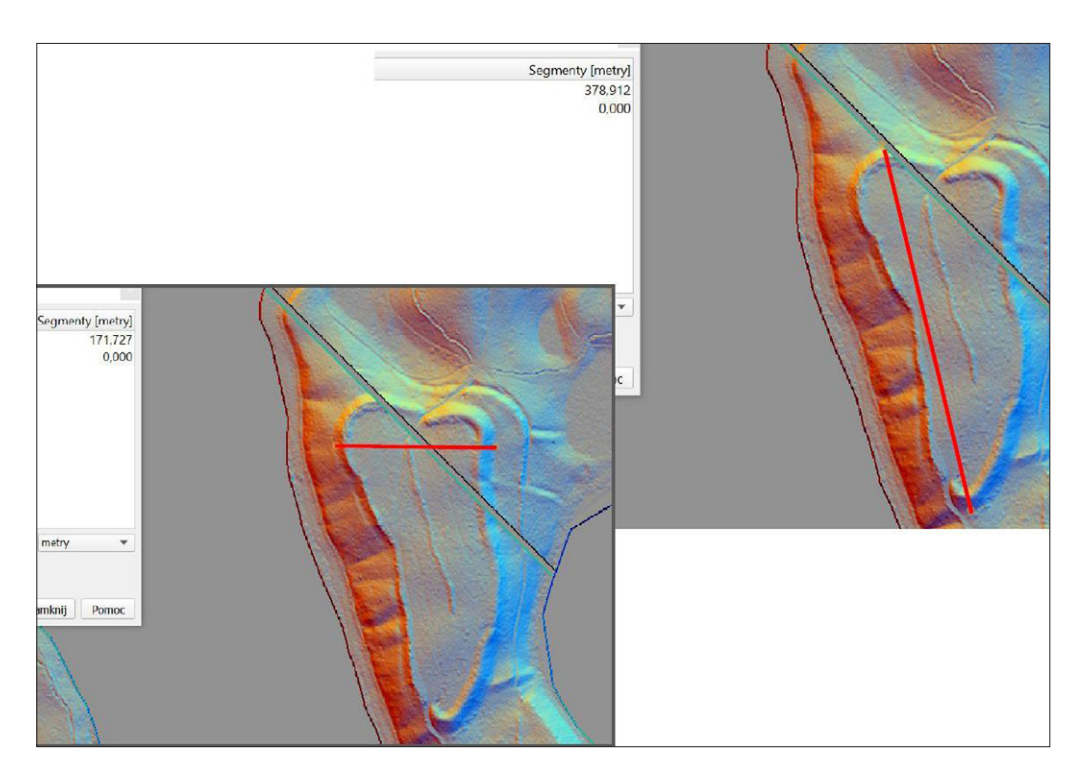

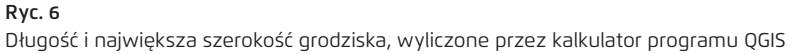

### Fig. 6

The length and the maximum width of the hillfort, calculated by the QGIS calculator

z tymi problemami lepiej, dlatego przy opisie grodziska efektywne okazało się też być cieniowanie z wielu kierunków (Ryc. 2) i analiza głównych składowych, tj. cieniowanie z 16 kierunków (Ryc. 3). Do wyróżnienia stromych stoków wzniesienia względem płaskiego terenu przydatna natomiast była analiza nachylenia stoków (Ryc. 4), która wskazała miejsca największych stromizn wałów. Te cztery wizualizacje, po porównaniu ich z innymi, stworzyły najlepsze warunki do interpretacji i na nich oparto swoją ocenę zasięgu stanowiska.

W formie warstw rastrowych dodano je do otwartych w programie QGIS map i ortofotomapy. Obrazy nie wymagały dodatkowej georeferencji, gdyż dzięki wbudowanym danym pliki od razu pozycjonowały się w odpowiednim miejscu na mapie, co pozwoliło na dalszą pracę. Cieniowanie, a w większym stopniu cieniowanie z różnych kierunków, wyraźnie ujawnia interpretatorowi przebieg wałów – ich koronę, ale i podstawę nasypu (Ryc. 1, 2). Analiza spadków oraz analiza głównych składowych dodatkowo uwypukliły cechy otoczenia grodziska i elementy samego majdanu. Czytelne są na nich stromizna wzniesienia, na którym usytuowane jest grodzisko, a także pomniejsze liniowe wypukłości terenu, poprzecznie dochodzące do wałów. Widoczne też są przerwy w wałach, w literaturze utożsamiane z przejściami bramnymi (Ryc. 3, 4) (Kołodziejski 1967, 8). Analiza głównych składowych, dzięki wykorzystaniu kilku kolorów zamiast odcieni szarości, najwyraziściej ujawniła przebieg wałów, dlatego też na podstawie tej wizualizacji wyznaczono zasięg stanowiska (Ryc. 5). Pole tego obiektu, obliczone za pomocą kalkulatora QGIS, wyniosło 4,37 ha, czyli więcej niż zakładał przywoływany wpis do rejestru (4 ha), a mniej niż wskazywała ankieta weryfikacyjna NID (4,65 ha). Obwód stanowiska wyniósł około 927 m, największa jego długość to 378,9 m, a największa szerokość – 171,7 m (Ryc. 6). Dla porównania, A. Kołodziejski stosunek szerokości do długości określał jako 120 × 350 m (Kołodziejski 1967, 8), a W. Hensel i Z. Hilczer-Kurnatowska (1980, 458) podali wymiary 120 × 320 m. Wykonany obrys, oznaczający zasięg stanowiska, porównałam też z dołączoną do ankiety NID ortofotomapą (Ryc. 7). W celu sprawdzenia, czy proponowany w ankiecie zasięg odpowiada zaprezentowanej interpretacji opartej na NMT, ortofotomapę w formie rastra dodano do programu QGIS. Dokument ten określił zasięg grodziska na podstawie ustaleń z kopii mapy ewidencyjnej – dołączonej do decyzji o wpisie grodziska w Jabłonce Starej do księgi C rejestru zabytków Województwa Wielkopolskiego – mimo tego po przeprowadzeniu georeferencji dokumenty nie umiejscawiają grodziska w dokładnie tym samym miejscu, co jednak należy raczej wiązać z trudnością w znalezieniu odpowiednich punktów odniesienia dla obu map. Również podczas porównywania ortofotomapy z ankiety NID z zasięgiem opartym o wizualizacje NMT brak charakterystycznych punktów odniesienia dla mapy rastrowej do użytego podkładu mapowego (aktualnej ortofotomapy) utrudnił georeferencję, i zapewne w pewnym stopniu obniżył wiarygodność produktu końcowego. Miejsca z punktami takimi, jak przecięcia dróg lub charakterystyczne budynki zawsze sprawdzą się przy georeferencji lepiej niż wyszukiwanie podobnych punktów w lesie. Ostatecznie nałożone na siebie zasięgi w większości się pokrywają, co oznacza, że obie propozycje umiejscowiły grodzisko zasadniczo w tym samym miejscu. Różnice widać w dwóch miejscach – poligon oparty o dane NMT w nieznacznym stopniu poszerza zasięg stanowiska na jego północno-zachodnim krańcu, natomiast interpretacja z ankiety NID przesuwa granicę obiektu na południe o około 90 m. Wyraźnie wychodzi ona poza wały, opierając się o widoczne na wizualizacjach NMT dwa elementy: nieznacznie wklęsłą strukturę liniową odchodzącą z zagłębienia w południowej części wału i drugą wypukłą formę liniową, zdającą się być przedłużeniem linii biegnącej po wschodniej części wzniesienia równolegle do wału.

Warto w tym miejscu wymienić informacje z Banku Danych o Lasach (dalej: BDL), które ważne będą w kontekście oceny zagrożeń na stanowisku, ale które należy przywołać także przy zagadnieniu zasięgu grodziska. Po wyszukaniu grodziska w Jabłonce Starej na mapie BDL uwagę zwraca przede wszystkim dokładne zaznaczenie granic stanowiska przez portal Lasów Państwowych. Porównanie go z poligonem sporządzonym na podstawie danych skaningu laserowego doprowadziło mnie do wniosku, że BDL korzystać mogło z tego samego rodzaju danych pomiarowych – zasięgi są prawie identyczne, z tą różnicą, iż na portalu BDL za granice grodziska została uznana korona wału, a nie zewnętrzna podstawa nasypu (Ryc. 8).

Podkład NMT w formie rastra wykorzystać można też do wykonania pomiarów wysokości wałów grodziska. Wtyczka *Terrain profile* pozwala narysować w wybranym miejscu wału poprzeczną linię.

A. Paluszkiewicz | Możliwości metod teledetekcyjnych w zadaniach ochrony i opieki nad zabytkami...

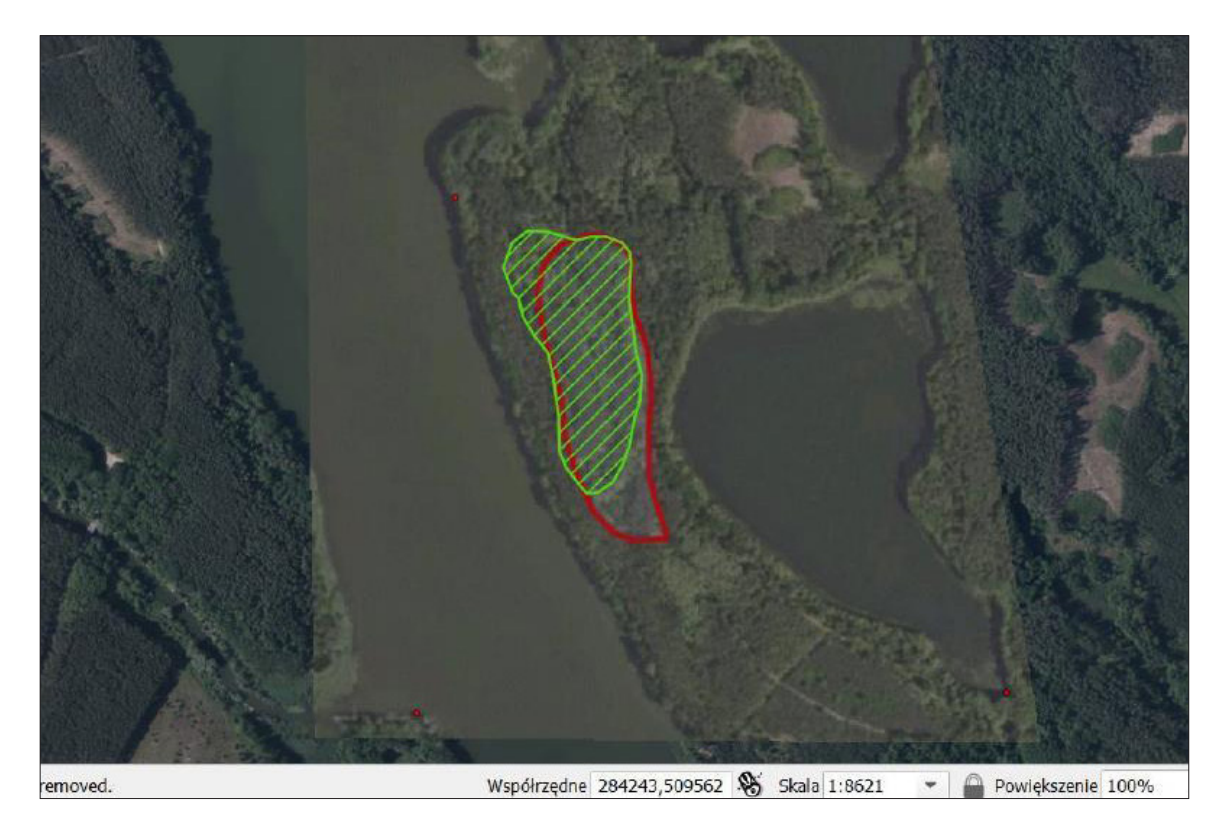

# Ryc. 7

Porównanie z zasięgu z NMT (kolor zielony) z zasięgiem z ankiety weryfikacyjnej NID (kolor czerwony)

#### Fig. 7

Comparison of the size of the hillfort derived from the Digital Terrain Model (DTM) (green) with that derived from the verification survey carried out by the National Institute of Cultural Heritage (red)

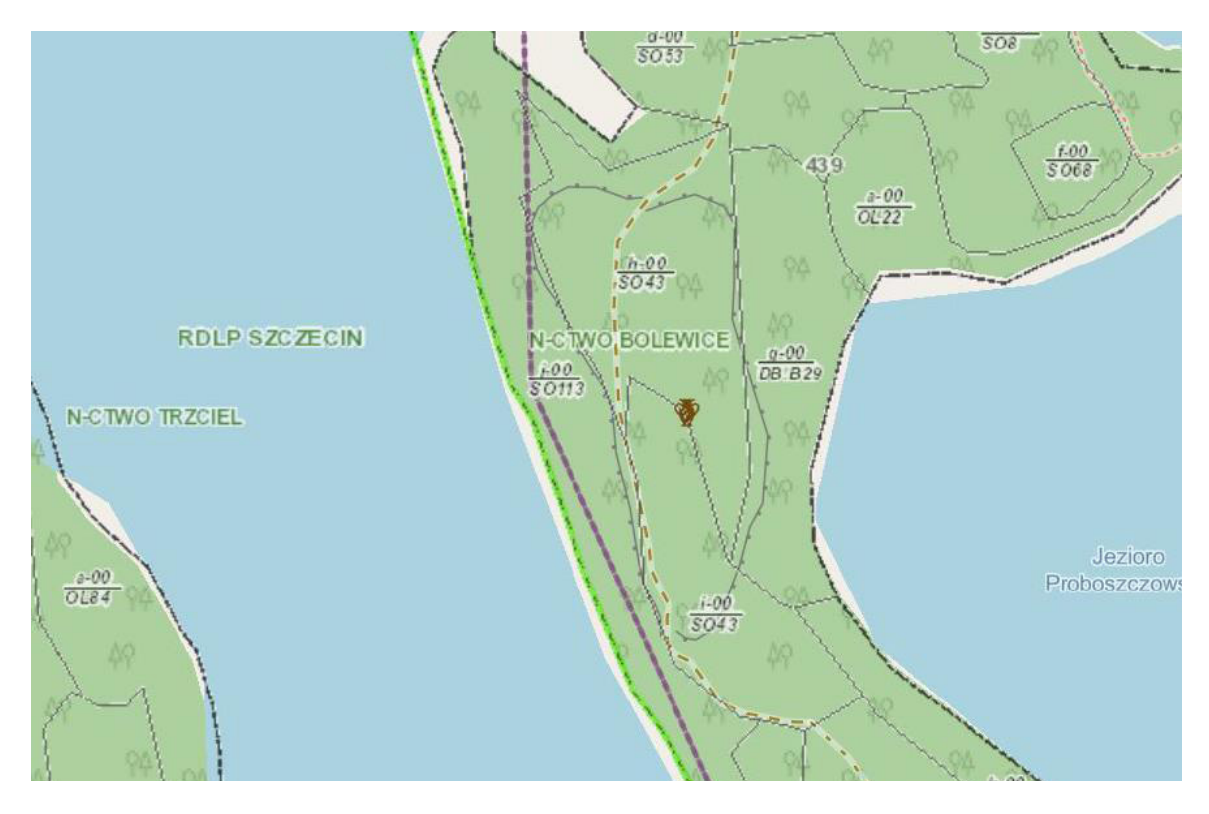

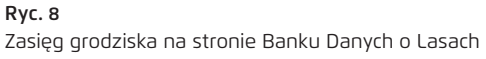

#### Fig. 8

The area of the hillfort as shown on the website of the Forest Data Bank

Zgodnie z jej przebiegiem generowany jest wykres przecinający wał lub całe wzniesienie, pokazujący jego profil oraz wysokości w określonych miejscach. Z wykonanych wykresów wynika, że zachodnie wzniesienie jest bardziej strome niż wschodnie, a wał zachodni na całej swojej długości sięga 5 m wysokości (Ryc. 9). Po wewnętrznej stronie wałów rozciąga się płaski rozległy majdan. Wzniesienie osiąga wysokość 72 m n.p.m., nie licząc wału, który na nim stanął, góruje nad jeziorami będącymi na wysokości 51 m n.p.m. Różnica wysokości to zatem około 20 m. Wschodni wał oraz forma wzniesienia mają bardziej różnorodne ukształtowanie niż strona zachodnia. Od południa patrząc, najpierw stok stosunkowo łagodnie opada w kierunku wschodnim, później, na wysokości jednej trzeciej długości wschodniego wału ekspozycja się zwiększa (Ryc. 10), a następnie ulega całkowicie spłaszczeniu (Ryc. 11). Te zmiany widać także na analizie spadków, która przybiera najciemniejsze barwy w miejscach najbardziej stromych. Po wschodniej stronie grodziska miejscami trudno wyodrębnić zewnętrzną podstawę wału, a w innych miejscach z kolei, mimo łagodniejszej, rozłożonej na większej odległości ekspozycji, wał wyraźnie oddziela się od wzniesienia. Wał po obu stronach stanowiska sięga tej samej górnej granicy, czyli 76 m n.p.m., przy czym po zachodniej części ma przeważnie 5 m wysokości, a na wschodniej liczy od 5 do 8–9 m.

W dostępnych zasobach informacje dotyczące wysokości podawane są następująco: według A. Kołodziejskiego wzniesienie miało mieć 50 m wysokości i być podwyższone wałem dochodzącym do 5 m wysokości (Kołodziejski 1967, 8), W. Hensel, Z. Hilczer-Kurnatowska (1980, 458) podają względną wysokość wzniesienia na 25 m nad poziomem jeziora oraz na 5 m oceniają wysokość wałów, w ankiecie NID podano następujące wartości wysokości: ekspozycja wzniesienia 0–20 m, kulminacja wyniesienia 63,5–73,1 m n.p.m. Rzeczywiście, zgodnie z analizowanymi profilami, najniżej położona podstawa wału znajduje się na wysokości około 63 m n.p.m., za to drugą wartość 73,1 m n.p.m. należałoby podnieść o 3 m.

A. Kołodziejski dodatkowo wskazywał na przerwy/obniżenia w północnej i południowej części wału, które według niego miały być miejscami, gdzie znajdowały się bramy. W. Hensel i Z. Hilczer- -Kurnatowska (1980, 458) wspominają jedynie o bramie północnej.

Podczas analizy wykresów profili wałów zwrócono jeszcze uwagę na struktury liniowe widoczne w topografii majdanu grodziska i poza nim. Pierwszy element to podłużny nasyp przebiegający przez środek majdanu z południa na północ. Zastanawia, dlaczego na aktualnym obrazie wygenerowanym z NMT jest to miejsce wypukłe względem płaskiego majdanu, wysokie na ponad 1 m. Podobne, krótsze liniowe nasypy znajdują się na południe od grodziska, wspomniane już były przy omawianiu zasięgu stanowiska wskazanego w ankiecie NID. Z kolei do przerw w wałach szerokich na 4 m i zagłębionych na około 2 m, interpretowanych jako lokalizacje bram, podobne jest także obniżenie w północno- -wschodniej części wału, niższe o 1,5 m od korony wału i szerokie na 4 m. Z tego obniżenia prowadzi w stronę jeziora kolejna wypukła liniowa struktura. W literatura brak jest wzmianek o niej.

# Ocena zmian na terenie stanowiska

Grodzisko w Jabłonce, co widać na wygenerowanych wizualizacjach, pozostaje niezniszczone, z dobrze zachowaną właściwą sobie formą terenową. Wizualizacje te jednak pozwalają jedynie na ocenę aktualnego stanu stanowiska. W celu dokładniejszego prześledzenia zmian na omawianym obszarze, należy sięgnąć do starszych danych obrazujących ten teren. Niewiele informacji dostarczają tu mapy archiwalne: pochodzący z 1830 r. *Urmeßtischblätter* nie zaznacza w żaden sposób grodziska, choć w miejscu, w którym powinno się ono znajdować, teren jest tylko częściowo pokryty lasem. Na mapie *Meßtischblätter* z 1923 r. grodzisko zdaje się być zaznaczone wyraźniej. Oprócz napisu *Schanzen* utożsamianego z fortyfikacjami na południowym i północnym krańcu grodziska, w pobliżu zagłębień w wałach zauważyć można niewielkie znaki topograficzne, których ulokowanie w miejscu wałów wskazuje na świadome zaznaczenie granic obwałowań. Na mapie widnieją także drogi biegnące wzdłuż i w poprzek majdanu oraz dookoła wałów, a cały teren porośnięty jest lasem.

Łatwiejsze i wyraźniejsze w interpretacji są zdjęcia pionowe pozyskane z GUGiK. Praca na nich nie wymaga wczytywania plików w formie warstw w programie QGIS, aczkolwiek na tym etapie dysponowanie wszystkimi pozyskanymi informacjami w jednym projekcie, pozwalającymi bezproblemowo porównywać i nakładać na siebie różne warstwy, jest z pewnością dużo wygodniejsze. Zamówione

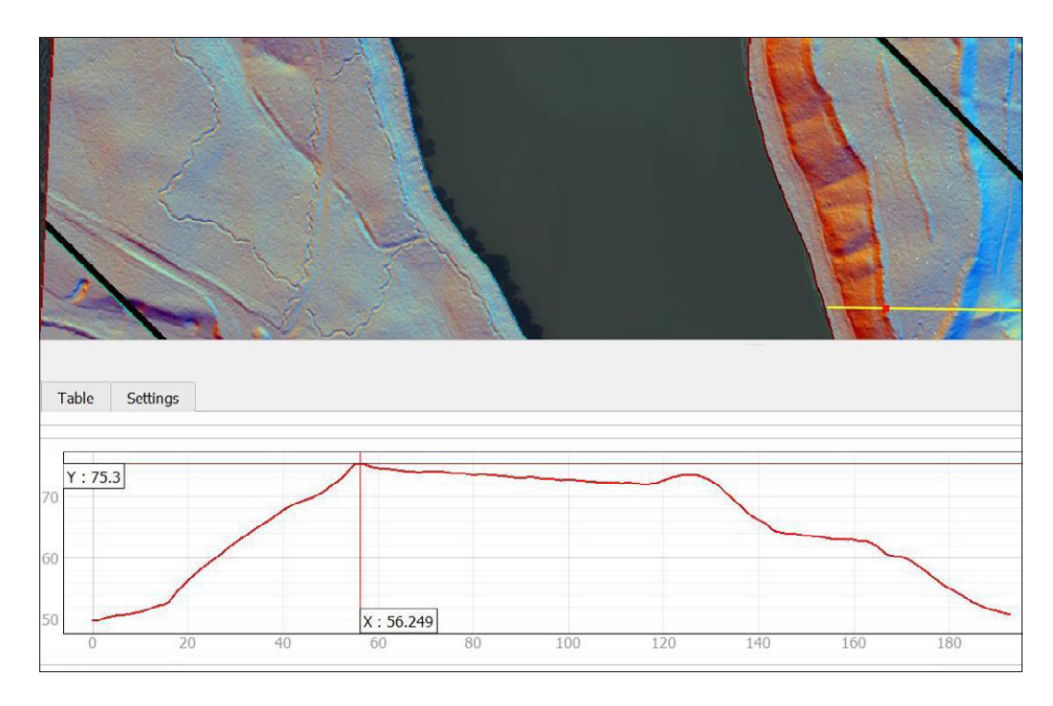

Wysokości wałów. Większa stromizna wzniesienia zachodniego, łagodniejszy przebieg wschodniego

#### Fig. 9

The height of the ramparts. The slope of the western rampart is steeper, whereas the eastern rampart less so

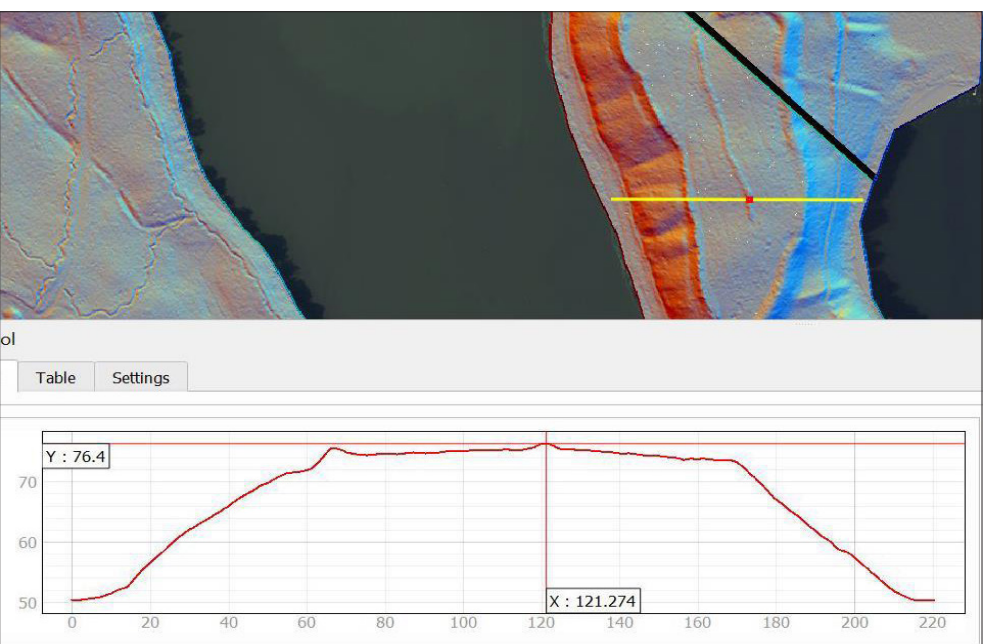

# Ryc. 10

Widoczny bardziej stromy wał wschodni. Na majdanie widoczny niewysoki nasyp

#### Fig. 10

A steeper eastern rampart is visible. Inside the hillfort, there is a small earthen structure

#### Ryc. 11

Ponowne spłaszczenie terenu po wschodniej części grodziska

# Fig. 11

A plateau east of the hillfort

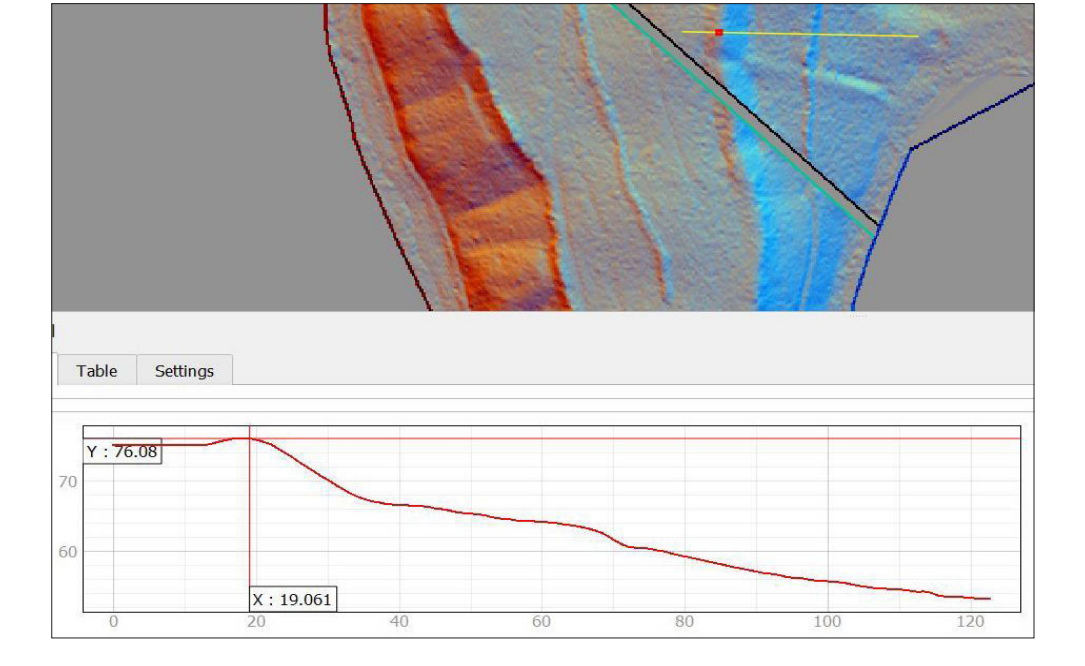

zdjęcia pochodzą z lat: 1963, 1974, 1986, 1996, 2004 i 2010. Dzięki dobrej jakości bez przeszkód można było wyciąć i przybliżyć fragmenty w interesującym nas obszarze. Zdjęcia wyglądają lepiej i zwracają uwagę obserwatora po niewielkiej obróbce. Na podniesienie kontrastu pozwala opcja stylizacji warstw w QGIS, więcej ciekawych opcji za to oferują bardziej rozbudowane programy graficzne, takie jak Gimp czy FireAlpaca bądź płatne oprogramowanie Corel PhotoShop. Dzięki nim zdjęcia udało się wyostrzyć, zmienić odcienie i jasność, uwzględnić dodatkowe oświetlenie, w końcu zapisać plik w mniej obciążającym pamięć rozszerzeniu png lub jpg.

Przejdę do omówienia dostępnych zdjęć. Pierwsze z nich z 1963 r. przypomina obecny wygląd stanowiska, w zasadzie nie różniący się od wyglądu terenu na aktualnej ortofotomapie (Ryc. 12). Przesmyk między jeziorami jest na tyle gęsto zalesiony, że bez wcześniejszej wiedzy, iż korony drzew w rzeczywistości skrywają zabytek archeologiczny, niemożliwe byłoby zlokalizowanie wałów grodziska. To zdjęcie uświadamia, jak wielką przeszkodą dla zdjęć lotniczych stanowi las. Gdyby nie wykonywany w kolejnych latach wyrąb drzew, ta metoda teledetekcyjna nie byłaby w stanie ujawnić praktycznie żadnych struktur grodziska. Pamiętać przy tej dacie należy, że rok wcześniej zakończyły się prowadzone przez Kołodziejskiego badania sondażowe, musiały więc mieć miejsce na stanowisku całkowicie zalesionym.

Zdjęcie z 1974 r. wskazuje na istotne zmiany (Ryc. 13). Na całości majdanu grodziska i wokół jego wałów we wschodniej, północno-wschodniej i południowo-wschodniej części wzniesienia przeprowadzono wycinkę drzew. Odsłonięta została wschodnia część wału, którego forma prezentuje się podobnie do ich przebiegu na wizualizacjach NMT. Na majdanie w co najmniej trzech miejscach dzięki cieniowi widoczne są prostokątne wgłębienia. Trudno rozstrzygnąć, czy powstały one w wyniku robót leśnych, czy może stanowią pozostałość badań wykopaliskowych. Przez majdan przebiega także łącząca przerwy w wałach (relikty bram?) droga leśna. Nie widać jednakże zaznaczonych na mapie z 1923 r. pozostałych dróg/duktów biegnących w poprzek grodziska. Trudno stwierdzić, czy wycinka drzew na majdanie i wschodniej części wzniesienia przed 1974 r. wiązała się z uszkodzeniami wałów grodziska, choć obecna większa stromość zachodniego stoku, na którym drzewostan pozostał nietknięty, sugeruje taką możliwość.

Pomiędzy opisanym zdjęciem a następnym z 1986 r. miał miejsce wpis grodziska w Jabłonce do rejestru zabytków. W decyzji o wpisie zamieszczono krótką charakterystykę obiektu, między innymi znalazła się tam uwaga "obszar stanowiska zalesiony starym drzewostanem", chociaż znaczna większość grodziska od przynajmniej sześciu lat była już wtedy niezalesiona, wskazuje to na błąd w dokumentacji. Bank Danych o Lasach podaje na swojej stronie internetowej wiek drzewostanu. Dzięki temu łatwo obliczyć można było, że nowe drzewa zaczęto zasadzać na obszarze stanowiska od 1978 r.

Na zdjęciu z 1986 r. te kalkulacje potwierdzone zostają nowo wyrastającymi drzewami na wschodniej ścianie wzniesienia (Ryc. 14). Z ich sadzeniem musiała wiązać się pewna ingerencja w podłoże, jednak wcześniejsze zdjęcie pokazywało, że wschodni wał już w 1974 r. był podobnie jak na wizualizacjach nieco "rozjechany", toteż najprawdopodobniej orka ta nie wiązała się z dużymi uszkodzeniami samej formy terenowej grodziska. Nowe natomiast są co najmniej trzy niewysokie liniowe nasypy, dwa z nich zlokalizowane w punktach, gdzie wcześniej teren pozostawał spłaszczony, poza wschodnimi wałami grodziska. Najciekawszy z nasypów to długie na 180 m podwyższenie na środku majdanu, gdzie na poprzednim zdjęciu wyraźnie przebiegała płaska droga, teraz praktycznie niewidoczna. Ten nasyp wspominany już był przy omawianiu wykresów ukazujących dane wysokościowe. Jego obecność mogłaby wiązać się z gospodarką leśną, w tym wypadku z pracami związanymi z sadzeniem nowego drzewostanu.

Kolejne zdjęcia, z lat 1996, 2004 i 2010 dokumentują wzrost młodego lasu na grodzisku i wzniesieniu. Granice wałów pomału stają się coraz mniej widoczne i zasłonięte zostają drzewami (Ryc. 15, 16).

Z okresu prawie nam współczesnego dysponujemy zobrazowaniami z Google Earth. Najstarsze z nich, z 1985 r., choć bardzo słabej rozdzielczości przestrzennej, przy zbliżeniu potwierdza swoimi barwami informacje pozyskane ze zdjęć lotniczych – w tym okresie na terenie majdanu nie ma drzew (kolor żółtawy), a na zachodzie pas niewyciętych starych drzew (mocno zielony) oddziela grodzisko od jeziora (jaśniejszy zielony). Następne zobrazowania, o znacznie lepszej rozdzielczości, dostępne są dla lat: 2010, 2014, 2017 i 2020. Pokazują one właściwie brak zmian w zalesieniu w ostatnim czasie

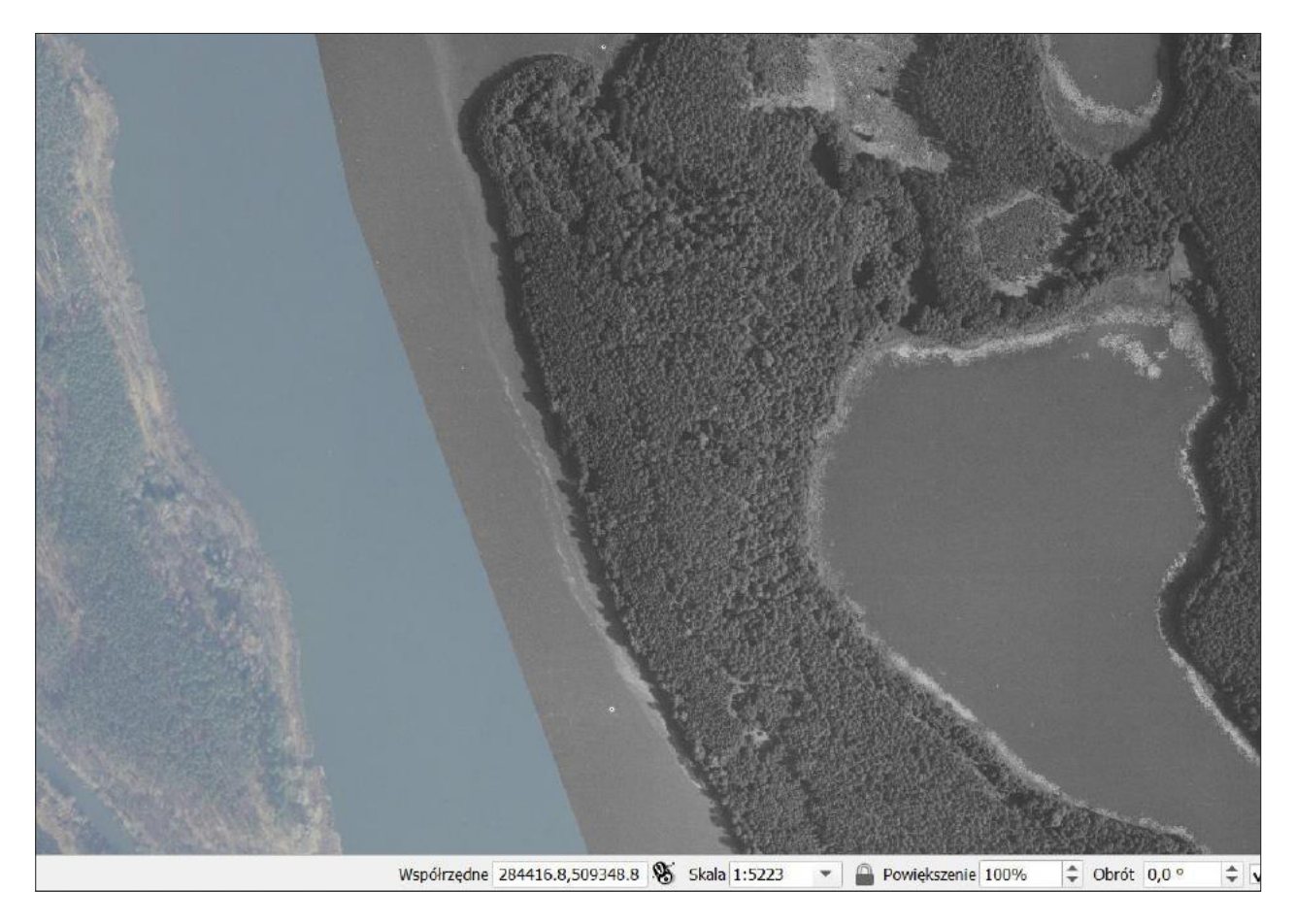

Na zdjęciu widać porastający grodzisko gęsty las. Niemal identycznie wygląda ortofotomapa przedstawiająca aktualny stan obiektu

#### Fig. 12

The photograph shows the dense forest covering the hillfort. The situation in the current orthophotograph is almost identical

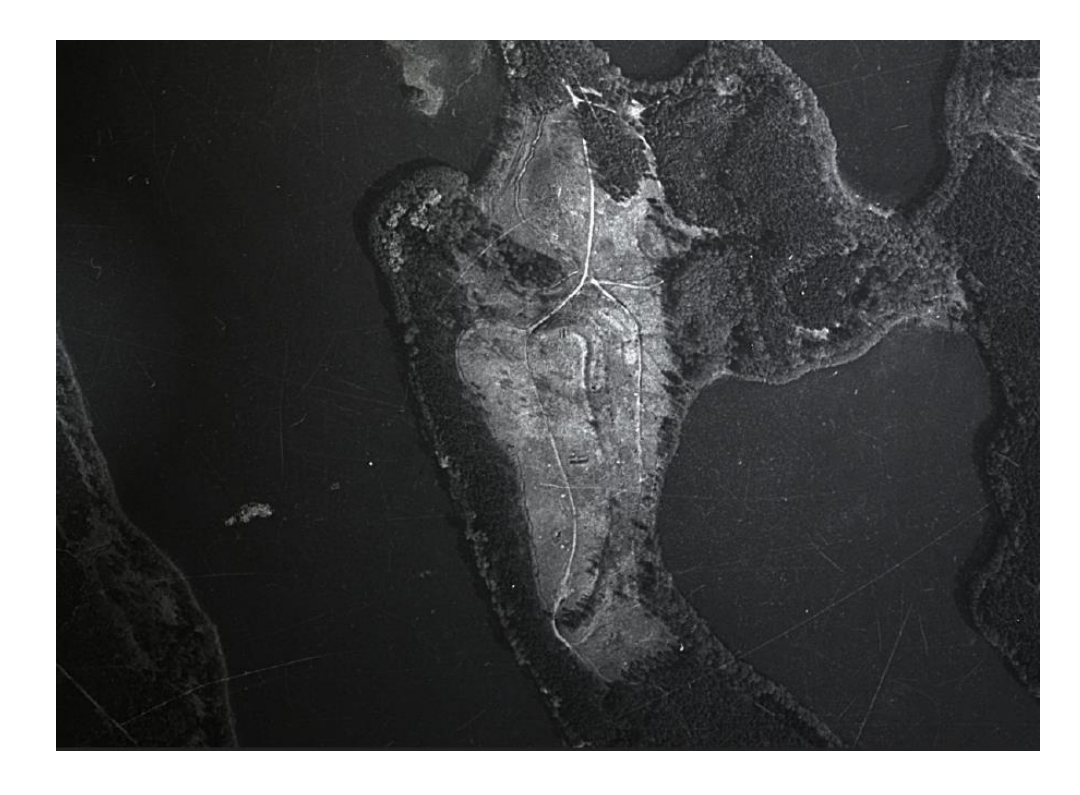

#### Ryc. 13

Stanowisko po wycince drzew. Widoczne wyróżniki cieniowe, odsłaniające wypukłość wałów. Po majdanie grodziska i przez wały przebiega droga

### Fig. 13

The site after the felling. Shadow marks on the photograph indicate the convex shape of the ramparts. There is a road crossing the inside and the ramparts of the hillfort

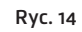

Wyrastające na terenie grodziska nowe drzewa. Na majdanie pojawia się liniowy nasyp w miejscu, gdzie znajdowała się wcześniej droga

# Fig. 14

New trees have sprouted in the hillfort area. Inside, a linear earthen structure appeared in place of the previously existing road

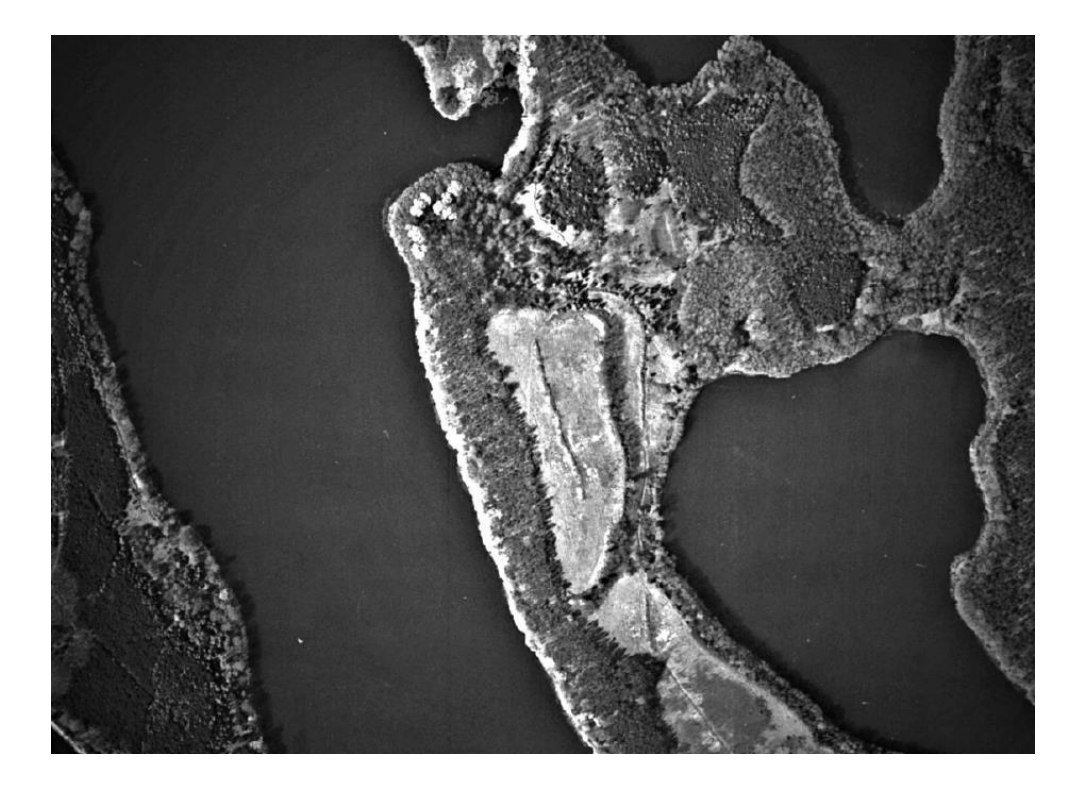

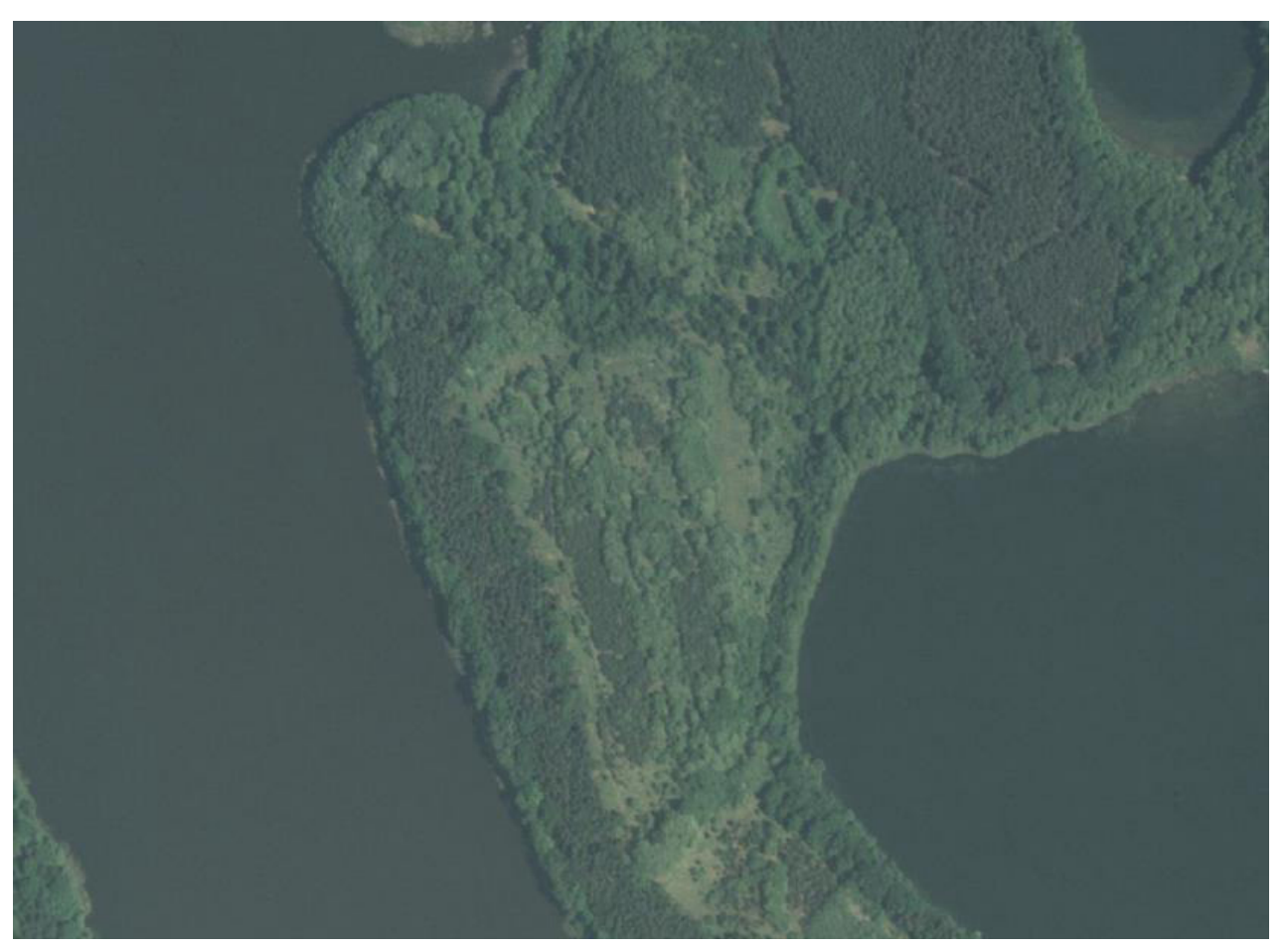

Ryc. 15 Grodzisko w 1996 r., z rosnącym nowym lasem

Fig. 15 The hillfort in 1996, with the newly-grown forest

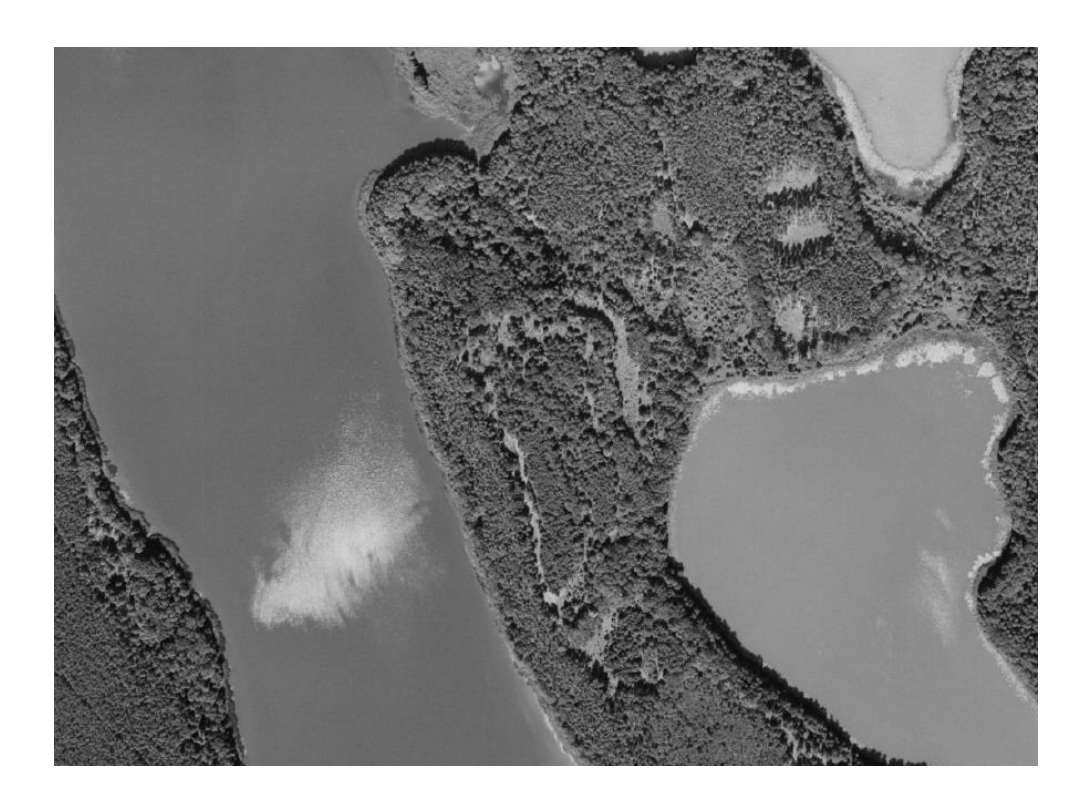

Ryc. 16 Grodzisko w 2004 r.

Fig. 16 Hillfort in 2004

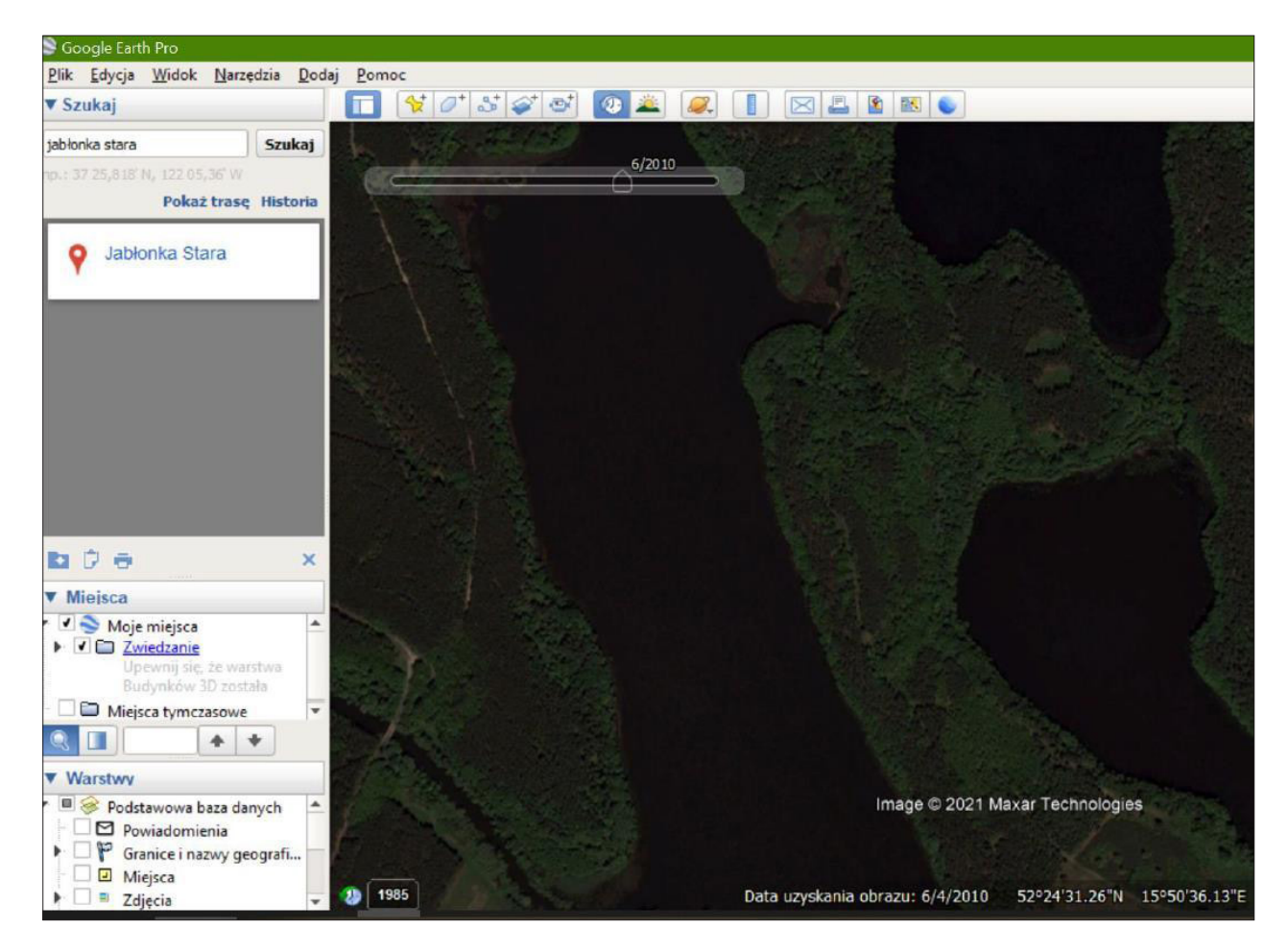

#### Ryc. 17

Przykładowe zobrazowanie z Google Earth. Grodzisko w 2010 r.

Fig. 17 An example of Google Earth images. Hillfort in 2010

Aktualna ortofotomapa, wgrana i wczytana w programie QGIS

# Fig. 18

The current orthophotograph, uploaded and processed using the QGIS software

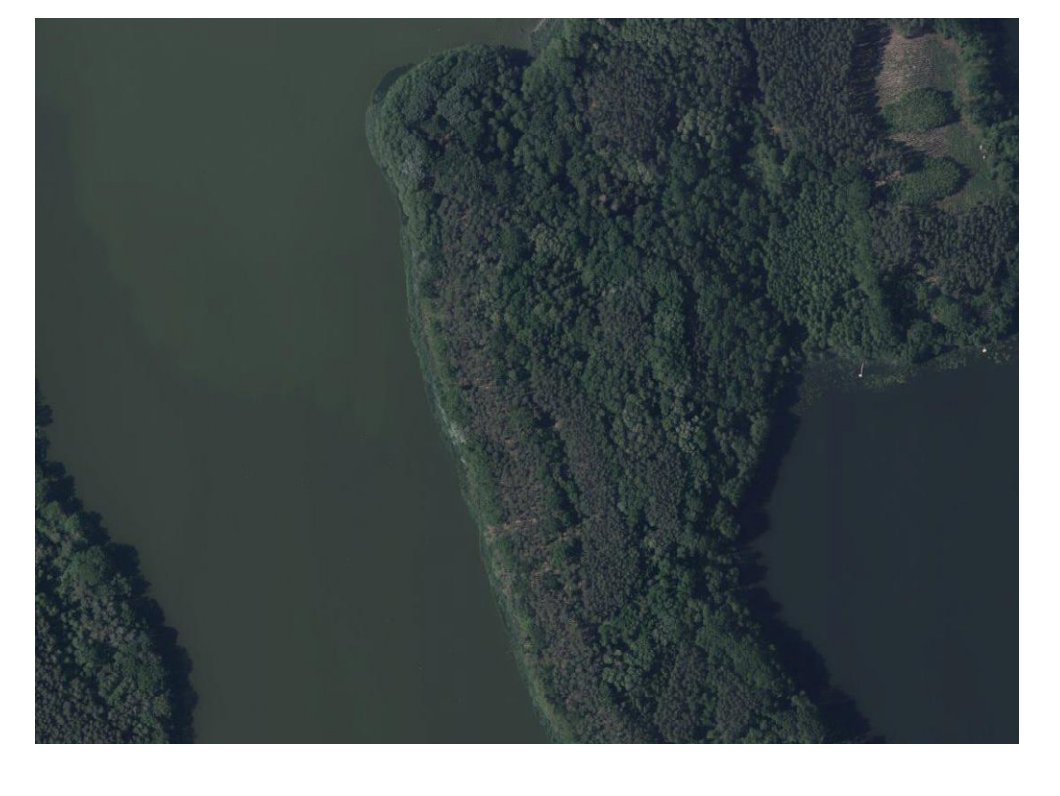

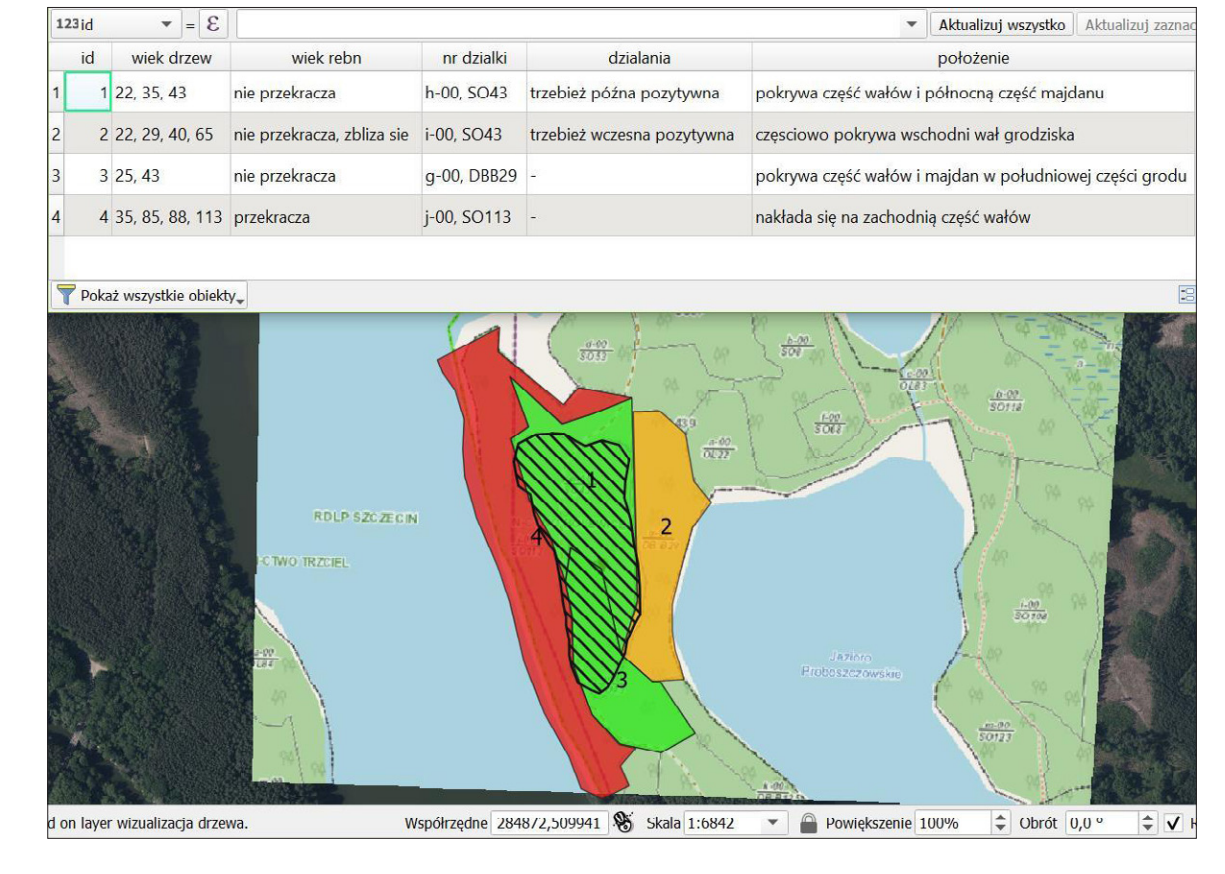

#### Ryc. 19

Poligon z zasięgiem stanowiska nałożony na działki wyznaczone na podstawie zgeoreferencjonowanej mapy z portalu BDL. W tabeli podany wiek drzewostanu, najstarsze drzewa zlokalizowane są na zachodnim wzniesieniu

#### Fig. 19

The military training grounds with the marked hillfort area superimposed on the plots delineated on the basis of a georeferenced map from the Forest Data Bank website. The table shows the age of the forest stand. The oldest trees are located on the western slope

(Ryc. 17). Dobrej jakości aktualny podgląd terenu najlepiej obejrzeć na aktualnej ortofotomapie na stronie Geoportalu Krajowego (Ryc. 18).

# Aktualna sytuacja

Od momentu wpisu stanowiska do rejestru zabytków w 1980 r., w oparciu o przedstawione źródła, należy stwierdzić, że na grodzisku i w jego otoczeniu nie widać znacznej ingerencji człowieka. Opis aktualnej sytuacji, a przynajmniej jej "rekonstrukcja" na podstawie aktualnych ortofotomap, zdjęć lotniczych i zobrazowań satelitarnych jest mocno ograniczona, ponieważ cały obszar porasta las, który przysłania wygląd stanowiska podczas używania tych metod teledetekcji. Dane przestrzenne NMT oraz wykonane wizualizacje, na których obserwować można przebieg wałów, są dość aktualne (z 2019 r. i starsze) i wskazują, że stanowisko zachowało właściwą sobie formę terenu, a także nie uwidaczniają znacznych zniszczeń. Subtelniejsze zmiany i uszkodzenia pozostają nieuchwytne dla metod teledetekcyjnych, które warto w takiej sytuacji wspomóc innymi metodami.

# Ocena zagrożeń

W tej części wykorzystano informacje z BDL, portalu internetowego prowadzonego przez Biuro Urządzania Lasu i Geodezji Leśnej na zamówienie Dyrekcji Generalnej Lasów Państwowych (https:// www.bdl.lasy.gov.pl/portal/). Strona ta pozwala między innymi wyświetlić mapę z podziałem działek leśnych oraz wgląd w pakiet informacji o zadrzewieniu na każdej z nich.

Dla większości lasów w Polsce wiek rębności to 100 lat. Ta górna granica pojawia się też w omawianych danych dotyczących działek leśnych na grodzisku i wokół niego. Każda z działek dokładnie opisana jest pod względem administracyjnym, scharakteryzowane są również warstwy drzewostanu i gatunki drzew, informacje ogólne o występujących zespołach roślinnych oraz wskazówki gospodarcze. W tych ostatnich sugerowanymi na obszarze stanowiska czynnościami jest trzebież wczesna i późna, a więc niewielkie prace pielęgnacyjne, nie mające skutków niszczących dla struktury zabytku. Dokładniejszego sprawdzenia wymagał natomiast wiek lasu, by móc określić możliwe zagrożenia w najbliższej przyszłości. Na samym majdanie grodu najstarsze drzewa mają 43 lata (dane dla 2021 r.). Po zewnętrznej stronie wschodniego wału wiek drzewostanu jest trochę bardziej zróżnicowany. Pojawiają się tam drzewa w wieku: 22, 29, 40 i 65 lat, a więc przynajmniej część z nich zbliża się do wieku rębności. Zachodnia część wzniesienia, która, jak widać było na lotniczych zdjęciach pionowych z lat 80., nie została wycięta, pokryta jest starym (drzewa w wieku 85, 88 i 113 lat) drzewostanem, czyli częściowo przekraczającym już próg 100 lat (Ryc. 19). W przypadku możliwej wycinki drzew na tym terenie w przyszłości, należy uzgodnić przeprowadzane prace z konserwatorem zabytków i wybrać opcję najmniej destrukcyjną dla wałów grodziska.

# Wnioski

Zaprezentowana analiza i wyniki opracowania historycznych i współczesnych danych teledetekcyjnych oraz kartograficznych w zakresie potrzeb i pytań konserwatorskich wskazuje na wiele mocnych stron tych metod. Pozwalają one na ustalenie wielkości i struktury rozpoznanych wcześniej obiektów archeologicznych, nadzór na zabytkiem oraz ocenę stanu jego zachowania. Dają też wirtualny dostęp do stanowisk, których fizyczne monitorowanie przez konserwatora jest utrudnione. Zdjęcia lotnicze i dane z lotniczego skanowania laserowego umożliwiły przyjrzenie się grodzisku w Jabłonce Starej bez konieczności uzyskiwania zgody właściciela czy kosztownego i zajmującego wiele czasu dojazdu na miejsce.

Należy zwrócić uwagę, że nie są to metody idealne. Istotnym ograniczeniem dla zdjęć satelitarnych i lotniczych okazał się las, przesłaniający grodzisko i jego sąsiedztwo. Z kolei granice stanowiska, opisane na podstawie danych przestrzennych NMT poprowadzone są po wyraźnie zaznaczających się w terenie wysokich wałach. Można oczekiwać, że w pobliżu wzniesienia i obu jezior z dużym prawdopodobieństwem mogą występować pod powierzchnią ziemi struktury archeologiczne, umykające zastosowanym metodom teledetekcyjnym, a które zapewne uchwytne byłby przy użyciu innych metod. W przypadku wytyczenia strefy ochrony dla grodziska w Jabłonce jedynie na podstawie analizy zaprezentowanych wizualizacji (lub zasadniczo używając jakiejkolwiek pojedynczej metody), istnieje prawdopodobieństwo, że ochroną konserwatorską zostanie objęta tylko część stanowiska.

Do stanowisk o odmiennej specyfice i strukturze także pojawiłaby się z pewnością potrzeba użycia odmiennych metod i wizualizacji. Świadomość zalet, wad i ograniczeń aplikowanych metod jest niezbędnym warunkiem, jeśli zaprezentowane dane nie mają stać się jedynie ilustracją do ustaleń z wcześniejszej dokumentacji. Metody teledetekcyjne pozwalają badaczowi wytworzyć takie zasoby danych, które interpretować można jako niezależne źródła wiedzy. Dzięki formie cyfrowej są wygodniejsze w przechowywaniu, odczycie i przede wszystkim gromadzeniu informacji w jednym miejscu z możliwością porównywania ich ze sobą, a także wymianie z zainteresowanymi instytucjami (np. WUOZ i Nadleśnictwa).

Zasięg stanowiska w Jabłonce Starej został w materiałach konserwatorskich oraz literaturze określony w przybliżeniu, niezbyt szczegółowo, ale zasadniczo w poprawnej lokalizacji. Wbrew informacji na KESA o braku zagrożeń, mimo dobrego zachowania i braku śladów świadczących o niszczeniu stanowiska, pod uwagę należy wziąć możliwość wycinki drzew na zachodnim stoku wzniesienia w najbliższej przyszłości, potencjalnie mogącej mieć destrukcyjny charakter. Z pewnością wskazana jest w tej kwestii współpraca służby leśnej z urzędem konserwatorskim. Rozważyć także należy rozmowę z Lasami Państwowymi o powiększeniu obszaru ochrony, może nawet poza wały samego grodziska.

Ostatnie omawiane zagadnienie dotyczyło zmian na stanowisku od momentu wpisu zabytku do rejestru. Zasadniczo, po wspomnianej wycince drzew, nie widać w strukturze grodziska znacznych zmian. Pojawiają się za to między latami 1974-1986 na majdanie i poza wałami niewysokie liniowe nasypy, których genezy na podstawie pionowych zdjęć lotniczych nie udało się ustalić.

Taka baza danych, oparta na metodach teledetekcyjnych i wzbogacona szeregiem innych łatwo dostępnych informacji, nawet w podstawowej, "okrojonej" formie powstać może w kilka godzin i nie wymaga niemal żadnego opracowywania danych czy znajomości programu QGIS. Przeglądarka internetowa pozwala wyszukać i wyświetlić miniatury zdjęć lotniczych, ortofotomapy, zobrazowania satelitarne Google Earth, kilka wizualizacji NMT, mapy historyczne, a także nierzadko, jak okazało się w przypadku mapy na portalu BDL, dotrzeć do świetnie określonego zasięgu stanowiska. Dopiero dalsze opracowanie danych w celu uzyskania bardziej szczegółowych informacji wymaga krótkiego przeszkolenia w programach takich, jak Lastools i QGIS. Łatwa dostępność danych teledetekcyjnych oraz niewielka ilość potrzebnego czasu i nakładów finansowych potrzebnych do ich przetworzenia tworzą wielkie możliwości usprawnienia opieki i nadzoru nad zabytkami archeologicznymi w praktyce konserwatorskiej.

#### Bibliografia

Banaszek Ł. 2015. *Przeszłe krajobrazy w chmurze punktów.* Poznań: Wydawnictwo Naukowe UAM.

- Hensel W., Hilczer-Kurnatowska Z. 1980. *Studia i materiały do osadnictwa wielkopolski wczesnohistorycznej* 5. Wrocław: Zakład Narodowy im. Ossolińskich Wydawnictwo PAN.
- Kiarszys G., Banaszek Ł. 2017. Dostrzec i zrozumieć. Porównanie wybranych metod wizualizacji danych ALS wykorzystywanych w archeologii. *Folia Praehistorica Posnaniensia 22*, 233-270.
- Kołodziejski A. 1967. *Wczesnośredniowieczne umocnienia obronne w Rybojadach, pow. Międzyrzecz.* Zielona Góra: Muzeum Ziemi Lubuskiej.

#### **Netografia**

bdl.lasy.gov.pl/portal/ (dostęp: 02.04.2022 r.) geoportal.gov.pl/ (dostęp: 02.04.2022 r.) rapidlasso.com/lastools/ (dostęp: 02.04.2022 r.) zrc-sazu.si/en/rvt (dostęp: 02.04.2022 r.)

igrek.amzp.pl/ (dostęp: 02.04.2022 r.) hgis.cartomatic.pl/ (dostęp: 02.04.2022 r.) maps.arcanum.com/en/ (dostęp: 02.04.2022 r.) mapy.amzp.pl/maps.shtml (dostęp: 02.04.2022 r.) mapy.eksploracja.pl/news.php (dostęp: 02.04.2022 r.)

### Dokumentacja konserwatorska

- Decyzja z dnia 30 maja 1980 r. w sprawie wpisania dobra kultury do rejestru zabytków dla grodziska w Jabłonce Starej (nr rejestru KOK-I-303/80).
- Zawiadomienie z dnia 13 czerwca 2011 r. o decyzji o wpisie grodziska w Jabłonce Starej do księgi C rejestru zabytków Województwa Wielkopolskiego pod numerem rejestru: 109/ Wlkp/C, 2011 r.
- Karta Ewidencji Stanowiska Archeologicznego, stanowisko 1 w Jabłonce Starej, mapa arkusza AZP 52-17, nr na obszarze: 25, data wykonania karty: 12.10.1990 r.
- Rejestr zabytków archeologicznych ankieta weryfikacyjna Narodowego Instytutu Dziedzictwa, 2011 r.

#### Summary

#### Agnieszka Paluszkiewicz

*The potential of remote sensing methods for the protection and guardianship of monuments on the example of site 1 in Jabłonka Stara, Miedzichowo Commune, Wielkopolskie Voivodeship*

The article describes the hillfort in the village of Jabłonka Stara, a site entered in the register of monuments. It focuses in particular on determining the size of the site, its changes over time and diagnoses potential threats. These issues were analysed in line with the expectations of the Monuments Preservation Office, for the purpose of establishing whether the selected remote sensing methods would be more effective in surveying the site. The article describes the utilised data resources which include the archaeological record site sheet, decision on the entry in the register of monuments and the verification survey carried out by the National Institute of Cultural Heritage in 2011, as well as remote sensing and cartographic data. The latter mostly include data from airborne laser scanning, aerial photos and satellite images, processed and presented in the QGIS software. After the presentation of data sources and the methods of acquiring and processing, the author attempts to establish the size of the site. For this purpose, four visualisations of the Digital Terrain Model were used, which made it possible to measure the perimeter and area of the site. The altitude of the hillfort ramparts was analysed too. The hypothesised size was compared with the previous findings and information from the relevant publications. In addition, the article examines changes at the hillfort, partly on the basis of archival maps, but mostly historical aerial photos and Google Earth satellite images obtained from the Head Office of Geodesy and Cartography. The above-mentioned aerial photographs from 1963, 1974, 1986, 1996, 2004 and 2010 document the felling of trees in the years preceding entry of the hillfort in the register of monuments, the appearance of convex and concave linear structures inside and in the vicinity of the hillfort, as well as its subsequent forestation. The article also mentions satellite images from 2010, 2014, 2017 and 2020, which prove that the site has not undergone any visible changes in recent years. At present, the site retains its terrainspecific form. It is covered by a dense forest, which makes it impossible to establish by means of remote sensing if it is being destroyed in any way. Finally, the article looks into a number of threats to the hillfort. This risk assessment is based on information from the Forest Data Bank, including information on the age of the forest stands overgrowing the site. The western part of the elevation and the ramparts are overgrown by old trees past rotation age, which makes the tree felling possible in future. Using the characteristics developed for the site in Jabłonka Stara as an example, the article ends with conclusions concerning the usefulness of databases based on remote sensing methods in the care of monuments exercised by the state heritage service.